# **20 Digital Interactive Notebook Activities**

Now, it's time for the fun! What can we fill this notebook full of? Here are a bunch of possible activities students can do with Google Slides interactive notebooks:

(Note: For any of these activities, you can have students create all of the parts themselves  $-$  or you *could pre-create them before distributing them to students. Pre-creating can save students the time of making all of the parts of the activity. Letting students do it themselves (especially for simple, basic activities) can save you prep time!)*

## **1. Image annotation**

Add an image and annotate, pointing out parts of it with arrows and text boxes.

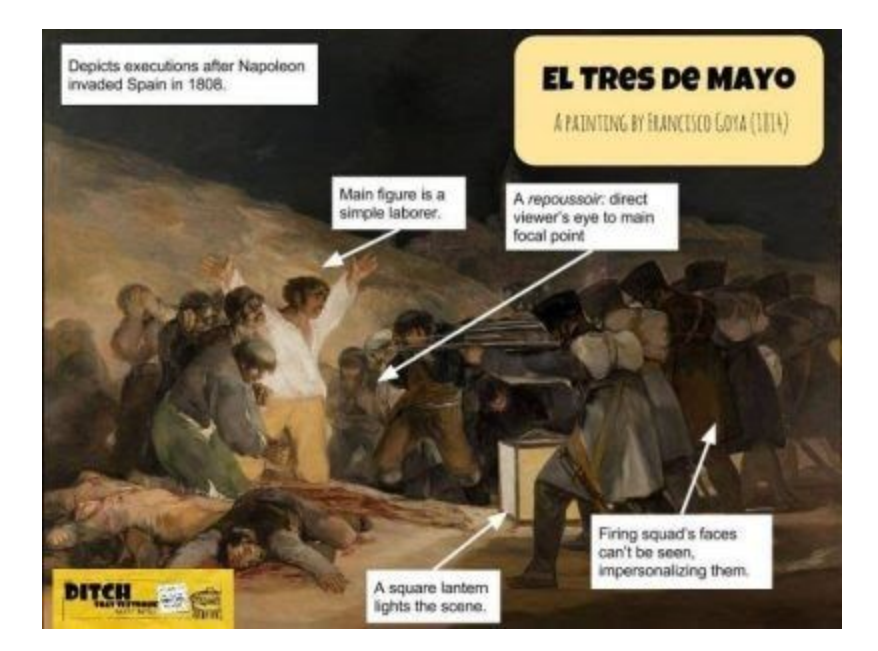

Have students pull in an image. It could be from a web search, uploading one from their device, or even taking one themselves with the webcam. From there, use the shapes (Insert > Shape) to help annotate the image. I like using the arrows. Draw one in and double-click it to turn it into a text box. Add text and you have a simple labeling activity.

- Parts of a tree
- Parts of an atom
- Important features in a painting

## **2. Caption This!**

In this activity, students add speech bubble/thought bubble shapes over an image. That image could be found from the web or taken with the webcam. When they add the speech/thought bubble, they're speaking for the characters in the image. This is great for history, literature, current events, etc. Read more about this in the [Caption](https://ditchthattextbook.com/2018/01/03/caption-this-a-fun-deep-thinking-google-drawings-activity/) This! blog post.

# **3. Draggable manipulatives**

Create lots of draggable shapes off to one side. (i.e. Rounded rectangles with vocabulary words, shapes for addition/subtraction, protons/neutrons/electrons for an atom) Have students drag them onto the screen in the right place to demonstrate understanding. Get more ideas for creating [draggable](https://ditchthattextbook.com/2017/11/01/creating-moveable-digital-activities-with-google-drawings-slides/) [manipulatives](https://ditchthattextbook.com/2017/11/01/creating-moveable-digital-activities-with-google-drawings-slides/) in this blog post.

## **4. Digital diorama/map**

Recreate a scene from a story, history, etc. Have students use lines, shapes, even images to draw where the parts are in relation to each other. Add text boxes to label. Add a big text box (or write in the speaker notes at the bottom) to justify their thinking.

# **5. Comic strips**

Have students add webcam images of themselves, of other things … shapes, Bitmojis, anything — to build out comic strips to demonstrate understanding.

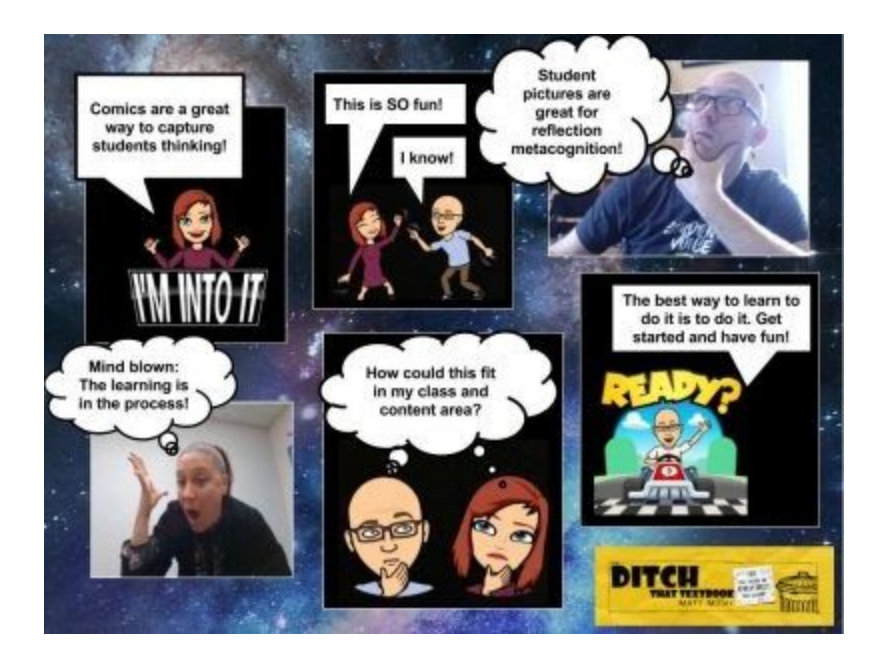

Pull in a series of several images and they can serve as a comic strip. Have students take pictures with their webcam. These visuals for foreign language [instruction](https://digital.library.pitt.edu/collection/visuals-foreign-language-instruction) can be great comic strip starters, adding text and speech/thought bubbles to them to complete. For more ideas on [creating](https://ditchthattextbook.com/2017/12/20/crash-bang-boom-how-to-add-google-drawings-comic-strips-to-your-class/) comic strips, see this blog [post!](https://ditchthattextbook.com/2017/12/20/crash-bang-boom-how-to-add-google-drawings-comic-strips-to-your-class/)

# **6. Lab reports**

Students can take images of what they do during science labs with the webcams of their devices. This goes for more than science labs, too! Anything they can demonstrate step by step with images can be great for this activity! Students describe their steps and show what they know.

# **7. Series of pictures**

Want students to show how to do a proper burpee in physical education? How to put icing on a cake? Have them take pictures with their webcam. Add a shape with a number written on it to number the images from start to finish. For math, this would be a great way to practice algorithms! Have students demonstrate that they can replicate the steps of the algorithm correctly.

## **8. Coordinate plane**

Use the coordinate plane page in the interactive notebook master template I shared above. Students plot points and lines on the coordinate plane and explain their answers in text at the bottom!

Grab an image of a coordinate plane off the web and set it as the background image of the slide ("Background …" button on the toolbar > Choose image). Students can use small circle shapes to plot points on the coordinate plane, connect them with lines, etc. Text boxes (or writing in the speaker notes at the bottom) let them describe their work.

## **9. Likert scale with explanation**

A Likert scale lets you show how you feel on a scale of 1 to 5, 1

to 10, etc. Set up a number line at the top of a slide with a dot. Have students drag a dot on the scale, then use a text box below to describe why they feel that way.

## **10. Simple mini-poster**

Add images and text to a slide much like you would a posterboard. Create a quick mini-poster on a slide! For more information about creating these [mini-posters,](https://ditchthattextbook.com/2015/09/24/google-drawings-interactive-posters-no-glue-sticks-necessary/) see this blog post.

## **11. A whole-class interactive notebook**

These interactive notebooks can be individual to the student. Or you can create a class interactive notebook where everyone interacts! Each student can have his/her own slide in one shared slide presentation. The collaborative aspect of this can be a lot of fun — but it can be chaotic until students understand how to work together in this shared digital space! For more information on how to make this work, see this post on shared slides [activities](https://ditchthattextbook.com/2018/04/23/student-collaboration-in-shared-google-slides/).

## **12. Don't write it, say it**

To provide some variety — and an opportunity to improve their spoken voice — let students record their answer on video instead of writing it! Have them record a video with the webcam and insert it using [Screencastify.](http://screencastify.com/) Have them record a video on [Flipgrid](http://flipgrid.com/) and then link to it within their notebooks!

## **13. Don't write it, act it out**

Instead of just talking into the webcam as they did above, have students stand back from the webcam and act something out! It could be a scene from a play, a demonstration, a "people as props" activity, etc.

## **14. Shades of meaning**

This idea came from fifth grade teacher Tony Vincent during his session of the Ditch That Textbook Digital Summit, a free annual online conference for teachers. He shares how his students use a thesaurus to find synonyms and antonyms for a word. They then drag them onto a scale to show their relationship for each other. Recreating a simple version of this activity fits well with an interactive notebook! Check out Tony's [template](https://docs.google.com/drawings/d/1eBrlxaR6swkbEwyUjno3qz_idzETTukzPScET9DAnLE/edit) for this activity (File > Make a copy … to save it to your Drive).

## **15. Sticky note brainstorming**

Sticky notes help us get our ideas out of our brains and organized! Google Slides has a shape that looks like a sticky note! Have students draw a sticky note shape on the screen. Use Ctrl+D to duplicate it over and over. Use the paint bucket icon in the menu bar to change the color of it. Now start dragging those sticky notes all over the screen and organizing your ideas! For more [information](https://ditchthattextbook.com/2018/11/14/google-slides-sticky-note-brainstorming-powerful-planning/) on doing sticky note [brainstorming](https://ditchthattextbook.com/2018/11/14/google-slides-sticky-note-brainstorming-powerful-planning/) with Google Slides, check out this post.

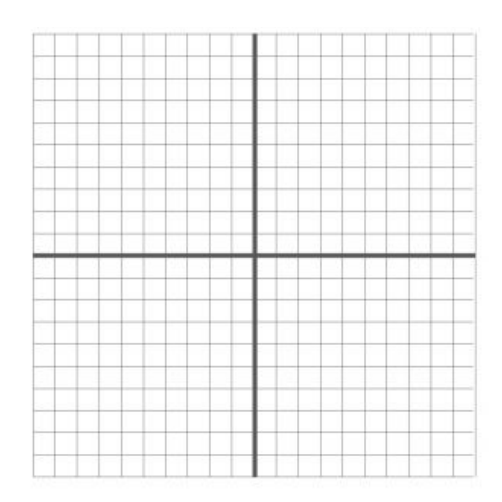

## **16. Vocab word/image or vocab word/icon**

Matching words to images is very brain-friendly, supported by dual [coding](https://www.instructionaldesign.org/theories/dual-coding/) theory. Having students pair an image that represents a vocabulary word with the word on a slide can help them remember the definitions of their words. Pairing them with icons (The Noun [Project,](http://thenounproject.com/) Flat [Icon](https://www.flaticon.com/)) could work just as well.

## **17. Screencast video**

Students can demonstrate their understanding with a screen recording using a tool like Screencastify. They can record themselves talking about a set of slides as they flip through it. They can [pull](https://ditchthattextbook.com/2018/10/11/google-maps-walking-tours-with-street-view-and-screencastify/) up a 3D Google Maps Street View map and do a virtual [walking](https://ditchthattextbook.com/2018/10/11/google-maps-walking-tours-with-street-view-and-screencastify/) tour. They can even take a slide from their interactive notebook and record themselves interacting with it and explaining their actions. When they're done, the video saves automatically to their Google Drive. Students can add that screencast video to a slide in their notebook. For more ideas for creating [screencast](https://ditchthattextbook.com/2016/09/22/14-ways-to-create-great-classroom-video-with-screencastify/) videos, see this post.

## **18. Writer's notebook**

Have students work through the scientific method, the design thinking process, the writing process, etc. with an interactive graphic organizer.

Have students create a slide for each step of the writing process (prewriting, drafting, revising, editing). Or create a slide to house their ideas during a prewriting brainstorming session. On a slide, students could reflect after the writing process about the experience and how they improved or changed.

# **19. Scientific method**

Students could work through the steps of the scientific method on an individual slide each. Or you could create a single slide template with each of the parts of the scientific method where students could log their ideas and findings.

## **20. Engineering design process**

As students think through a new idea from concept to creation, the steps of the engineering design process / design thinking process can help. Like above, students could break down their ideas on individual slides or use a template with space for each step in one.

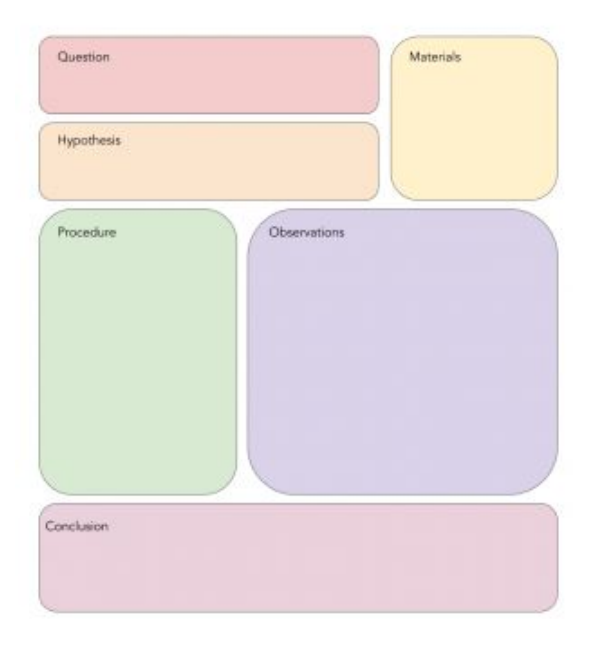